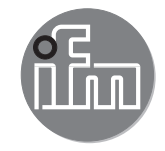

**UK**

Device manual

Inclination sensor JD with CANopen interface

 $C \in$ 

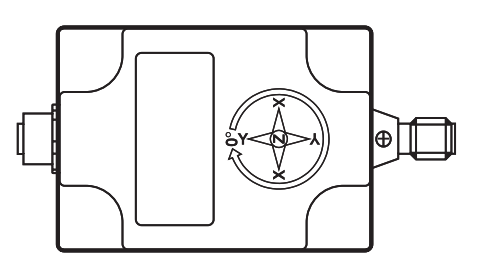

# **Contents**

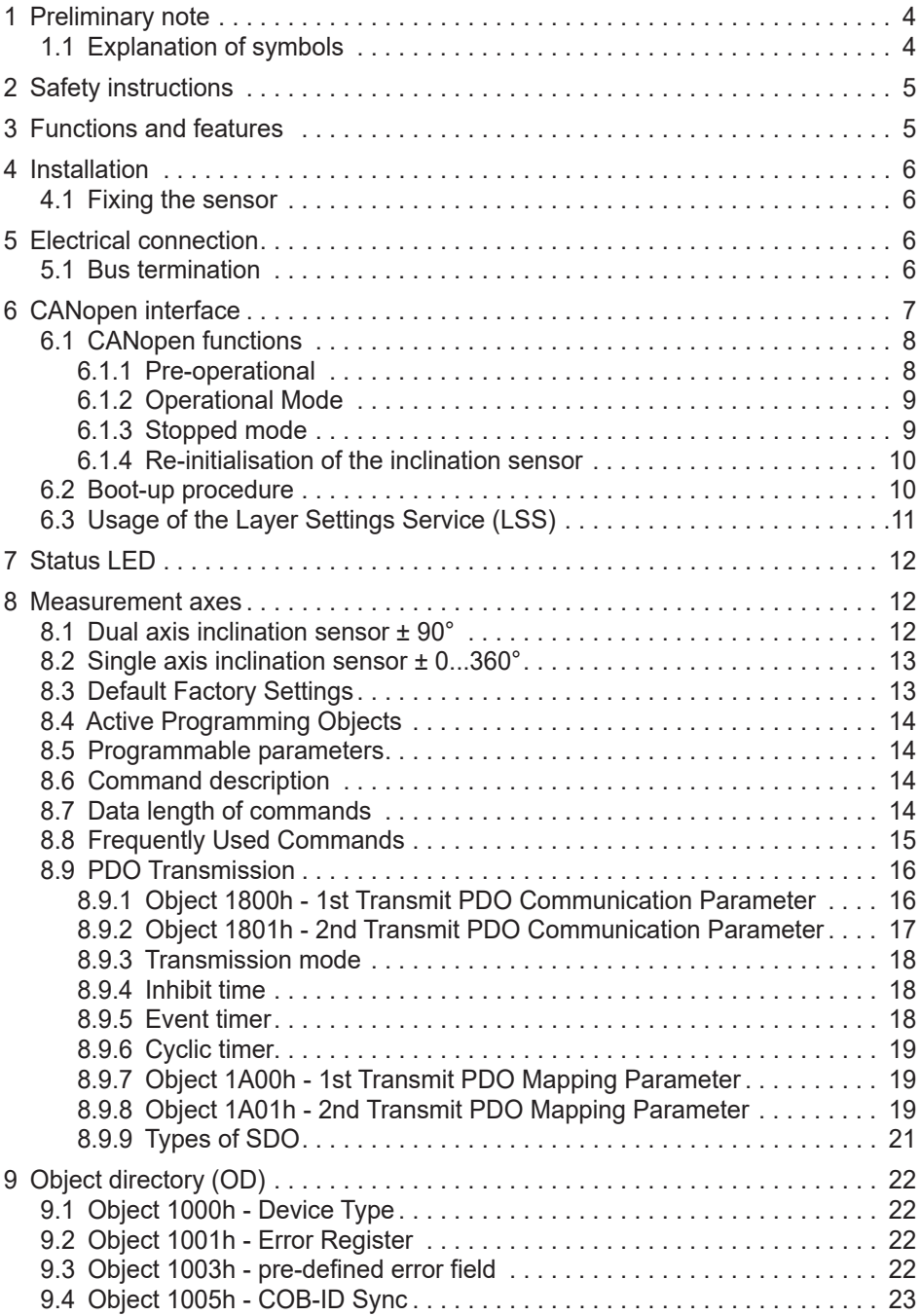

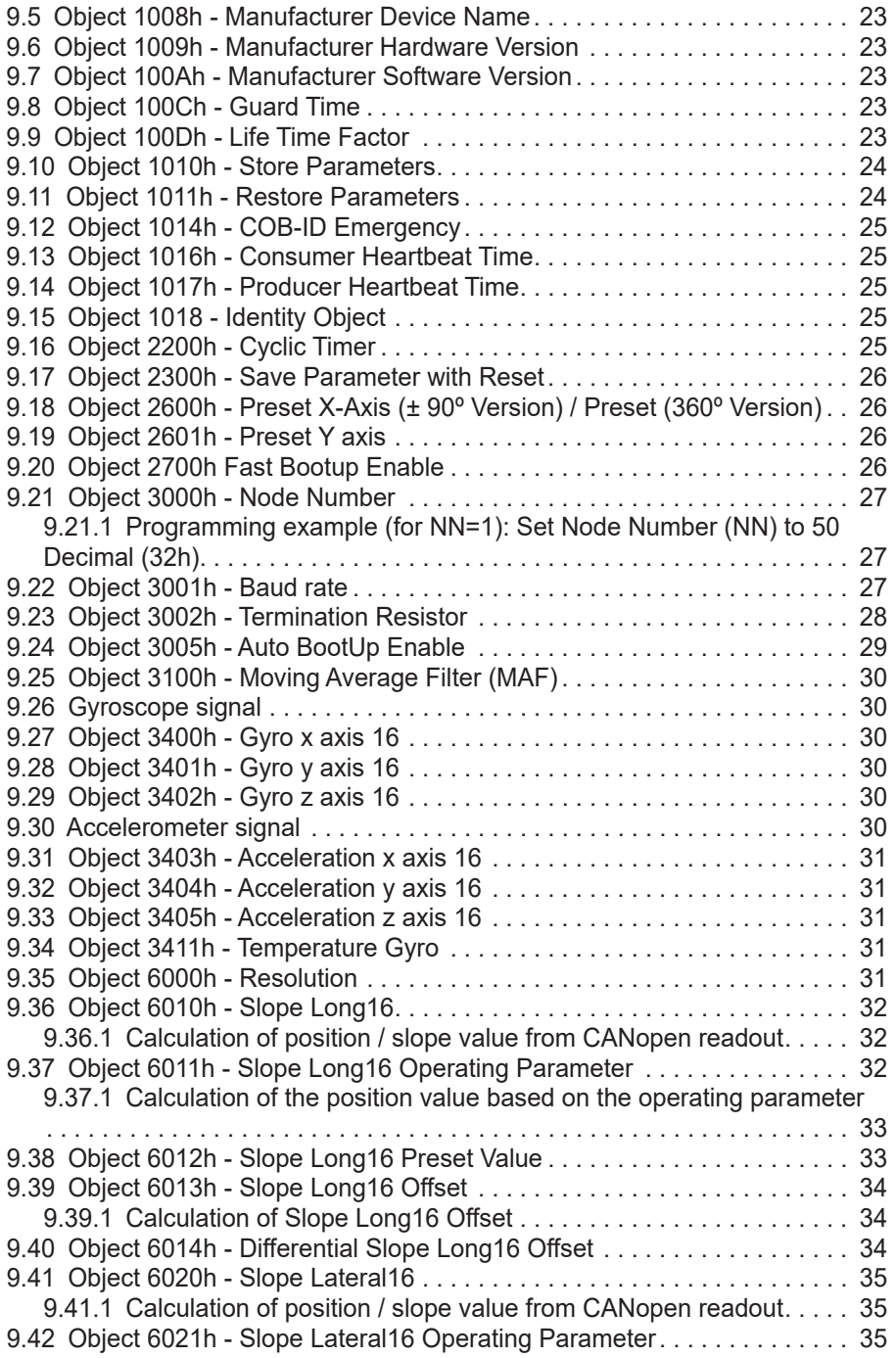

<span id="page-3-0"></span>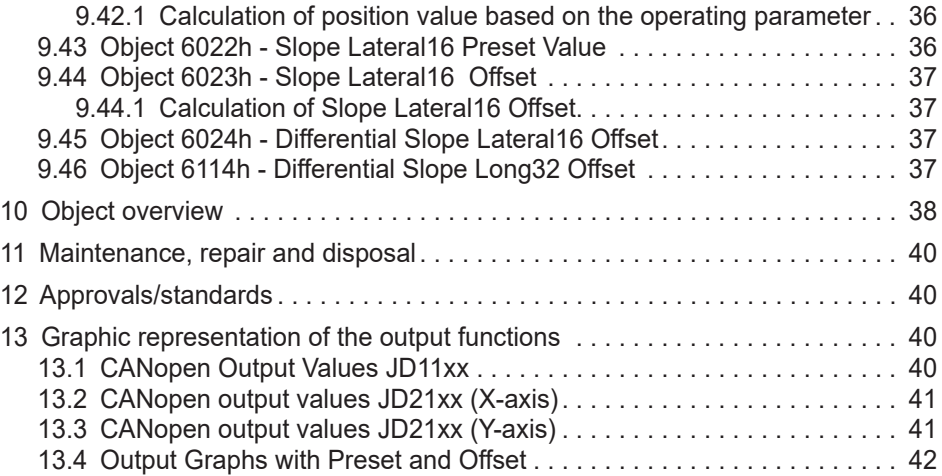

# 1 Preliminary note

Technical data, approvals, accessories and further information at www ifm com

### 1.1 Explanation of symbols

- Instructions  $\blacktriangleright$
- $\geq$ Reaction, result
- $[...]$ Designation of keys, buttons or indications
- Cross-reference  $\sim$

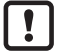

Important note

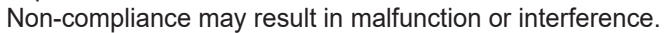

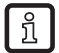

Information

Supplementary note

### <span id="page-4-0"></span>**2 Safety instructions**

- Read this document before setting up the product and keep it during the entire service life.
- The product must be suitable for the corresponding applications and environmental conditions without any restrictions.
- Only use the product for its intended purpose ( $\rightarrow$  Functions and features).
- If the operating instructions or the technical data are not adhered to, personal injury and/or damage to property may occur.
- The manufacturer assumes no liability or warranty for any consequences caused by tampering with the product or incorrect use by the operator.
- That is why installation, electrical connection, set-up and operation of the unit must be carried out by qualified personnel authorised by the machine operator.
- Protect units and cables against damage.

### **3 Functions and features**

Dynamic MEMS inclination sensors detect and measure the angle of tilt (inclination/slope/elevation) of an object in relation to the force of gravity. This is possible while the object stands still (static) or while it is moving (dynamic).

The unit offers integrated linearisation and temperature compensation and ignores external accelerations.

This makes the sensor particularly apt for moving (dynamic) applications and versatile for harsh environments.

JD1xxx: Single axis inclination sensor with an angular range of 0...360°.

JD2xxx: Dual axis inclination sensor with an angular range of ±90°.

Properties:

- high accuracy also during external accelerations
- CANopen device profile CiA DSP-410

Typical applications are:

- mobile machines
- agricultural machines
- elevating work platforms
- automated guided transport vehicles (AGV)

# <span id="page-5-0"></span>**4 Installation**

### **4.1 Fixing the sensor**

- ► Choose a plane mounting surface.
- $\blacktriangleright$  Fix the unit using 4 screws, tightening torque 1.5...2.5 Nm.

Recommendation:

M6 hex-head screws (steel or stainless steel)

► Adjust M12 connectors precisely and screw them fully into the unit, tightening torque 1.5 Nm.

# **5 Electrical connection**

The inclination sensor is connected via a 5-pin M12 connector.

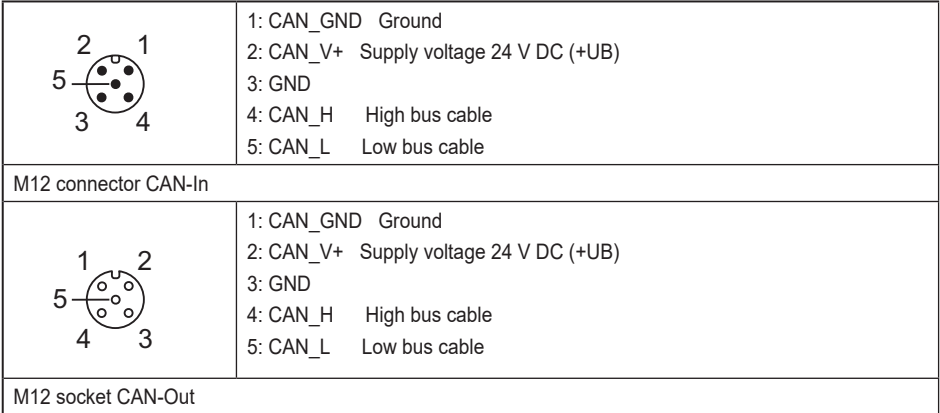

### **5.1 Bus termination**

One terminating resistor is required

- if the sensor is connected at the end or the beginning of the bus.
- in case of a transmission rate ≥ 50 kBaud.

This prevents that information will be transmitted back to the CAN bus.

Dynamic ifm sensors have an integrated 120  $Ω$  termination resistor that can be activated (1) or deactivated (0) ( $\rightarrow$  9.23 Object 3002h - Termination Resistor).

The bus wires can be routed in parallel or twisted, with or without shielding in accordance with the electromagnetic compatibility requirements. A single line structure minimises reflection.

The following diagram shows the components for the physical layer of a two-wire CAN bus.

<span id="page-6-0"></span>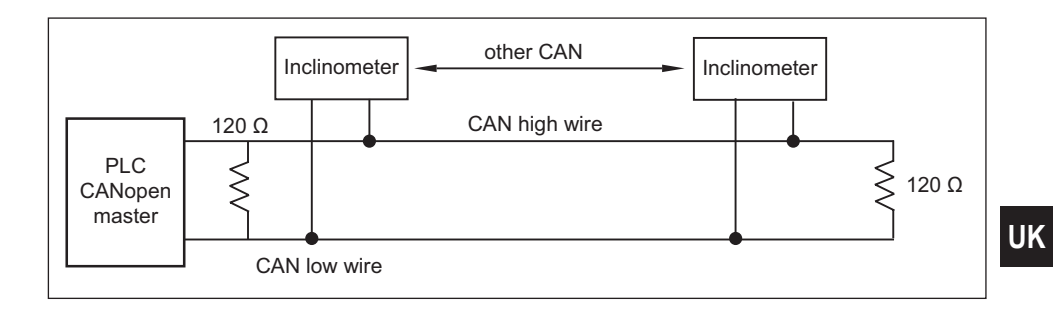

# **6 CANopen interface**

The inclination sensors have a standardised CANopen interface according to CiA DS-301 and a device profile according to CiA DSP-410. All measured values and parameters can be accessed via the object directory (OD). The individual configuration can be saved in the internal permanent memory (flash).

The unit supports

- Polled mode The position value is transmitted only on request.
- Cyclic mode The position value is sent cyclically (regular, adjustable intervals) on the bus.
- SYNC mode The position value is sent after a synchronisation message (SYNC) is received. The position value is sent every n SYNCs ( $n \ge 1$ ).
- State change mode The position value is transmitted whenever the position of the inclination sensor changes (minimum time interval configurable).

The units can be set using the EDS configuration file (Electronic Data Sheet  $\rightarrow$ www.ifm.com).

7

### <span id="page-7-0"></span>**6.1 CANopen functions**

The following CANopen functions are available

- Node ID
	- In the CAN network, each device has a node ID that is used to address the device in the network and to define its priority.
- EDS (Electronic Data Sheet)
	- An EDS file describes the communication properties of a device on the CAN network (baud rates, transmission types, I/O features, etc.). It is provided by the device manufacturer and is used in the configuration tool to configure a node (like a driver in an operating system).
- PDO (Process Data Object)
	- CANopen frame containing I/O data.

A distinction is made between

- Transmit-PDO (TPDO): data is provided by a node.
- Receive-PDO (RPDO): data is received by a node.

The transmission direction is always seen from the node's point of view.

- SDO (Service Data Object)
	- SDOs are used to read or write parameters while the application is running.
- COB-ID (Communication Object Identifier)
	- Each CANopen frame starts with a COB-ID working as the Identifier. During the configuration stage, each node receives the COB-ID in accordance with the Pre-Defined Connection Set, PDO + NodeID (Default: 18A and/or 28A).
- NMT (Network Management Transition)
	- The NMT protocols are used to issue state machine change commands (to start and stop the devices), detect remote device boot-ups and error conditions.

### **6.1.1 Pre-operational**

If the unit in is the pre-operational mode, the configuration can be changed. Only SDOs can be used to read or write device-related data.

The unit is in the pre-operational mode

- when it is switched on.
- on receiving the Enter Pre-Operational NMT indication, if it was in Operational Mode beforehand.

If configuration is complete, the device goes into one of the following states on receiving the corresponding indication

– "Stopped" on receiving the "Stop Remote Node" NMT indication.

<span id="page-8-0"></span>– "Operational" on receiving the "Start Remote Node" NMT indication.

To set a node to pre-operational mode, the master must send the following message

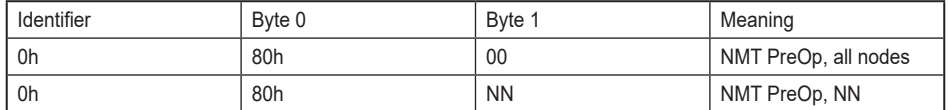

NN: node number

### **6.1.2 Operational Mode**

The device goes into the "Operational" state if it was in the "Pre-Operational" state on receiving the "Start Remote Node" indication. If the CANopen network is started using the "Node Start" NMT services in "Operational" state, all device functionalities can be used. Communication can use PDOs or SDOs.

**Note:** Modifications to the configuration in "Operational" mode may have unexpected consequences and should therefore only be made in "Pre-Operational" mode.

To set one or all nodes in "Operational" mode, the master has to send the following message

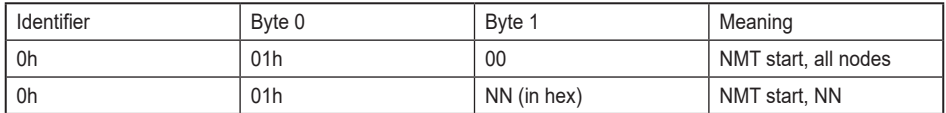

NN: node number

### **6.1.3 Stopped mode**

The device goes into the "Stopped" mode on receiving the "Node Stop" indication (NMT service) if it was in "Pre-Operational" or "Operational" mode. In this mode, the device cannot be configured. No service is available to read and write devicerelated data (SDO). Only the slave monitoring function "Node Guarding" remains active.

To put one or all nodes in the "Stopped" mode, the master has to send the following message

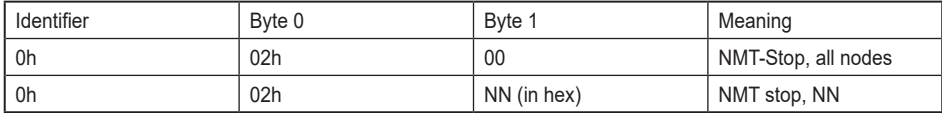

NN: node number

### <span id="page-9-0"></span>**6.1.4 Re-initialisation of the inclination sensor**

If a node is not operating properly, it is advisable to carry out a re-initialisation. After re-initialisation, the inclination sensor accesses the bus in pre-operational mode.

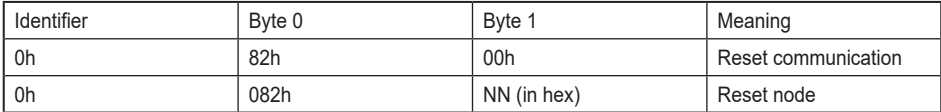

#### Polled mode

By a Remote Transmission Request Telegram, the connected host calls for the current process value. The inclination sensor uses the current position value, calculates eventually set-parameters and returns the obtained process value by the same identifier.

#### Cyclic mode

The inclination sensor cyclically transmits the current process value, without being called by the host. The cycle time can be programmed in milliseconds for values between 1 ms and 65536 ms.

#### Sync mode

The inclination sensor answers with the current process value after receiving a sync telegram. The parameter sync counter can be programmed to skip a certain number of sync telegrams before answering again.

#### Heartbeat function

A node signals its communication status by cyclically transmitting a heartbeat message. This message is received by one or any number of members (Heartbeat Consumers) in the bus and so they can control the dedicated node (Heartbeat Producer).

#### **6.2 Boot-up procedure**

The general boot-up process and a mapping view of the different modes are illustrated below (boot-up message for node ID 10 = 70Ah)

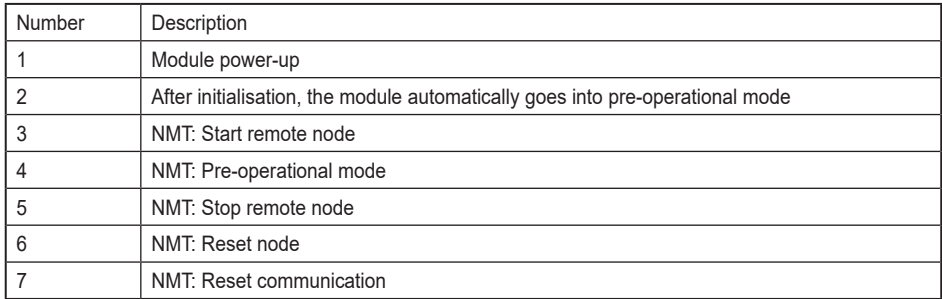

### <span id="page-10-0"></span>**6.3 Usage of the Layer Settings Service (LSS)**

The integrated Layer Setting Services (LSS) functionality is designed according to the CiA normative DS305V200 CANopen Layer Setting Services.

These services and protocols can be used to enquire or to change settings of several parameters (of the physical, data link, and application layer) on a CANopen device with LSS slave capability by a CANopen device with LSS master capability via the CAN network.

If this is the case, the inclination sensor will be the LSS slave device and the PLC (control) has to support the LSS master device functionality. The LSS functionality of this series is restricted to the parameters of the application level (number of nodes and baud rate).

The LSS master device requests services that are performed by the inclination sensor (LSS slave devices). The LSS master device requests the LSS address from the LSS slave device. The LSS address in defined in the 1018h Identity Object and consists of a manufacturer ID, a product code, a revision number and a series number.

After receiving this information the control can identify the inclination sensor. The node number and baud rate can then be set. The exact procedure varies in detail, independently of the utilised PLC tool. This object provides the general identification of the inclination sensor.

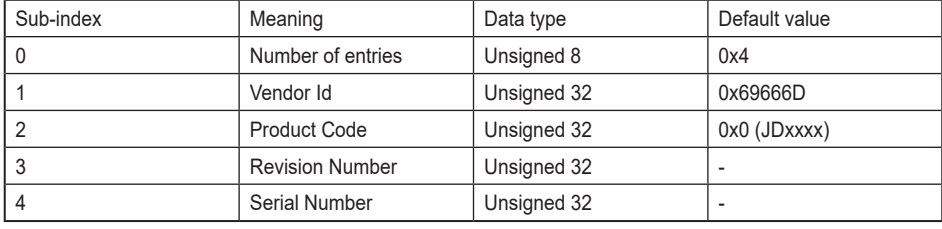

# <span id="page-11-0"></span>**7 Status LED**

Since a dual colour LED is used, only the red LED is shown in cases where both green and red LED would light up.

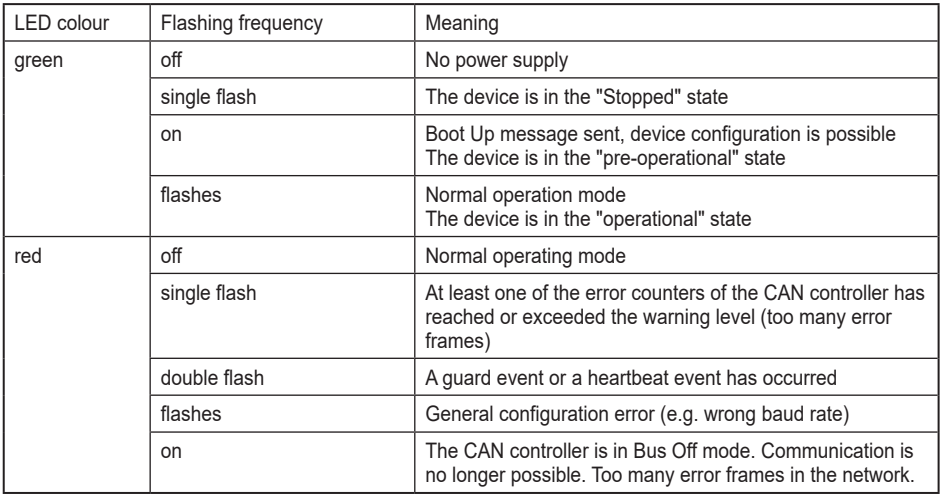

### **8 Measurement axes**

### **8.1 Dual axis inclination sensor ± 90°**

The X-axis and the Y-axis measure the angle position in relation to the earth vector. Both axes are limited to ± 90°. The sensor is mounted horizontally. The X-axis and the Y-axis provide 0° if the inclination sensor is installed in a horizontal position.

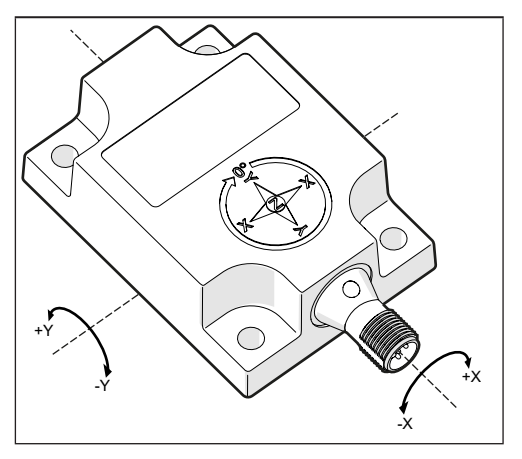

### <span id="page-12-0"></span>**8.2 Single axis inclination sensor ± 0...360°**

The sensor is mounted vertically. A clockwise rotation around the Z-axis of the sensor increases the angle value from 0...360°. When the male connector is pointing downwards, the output is 0°.

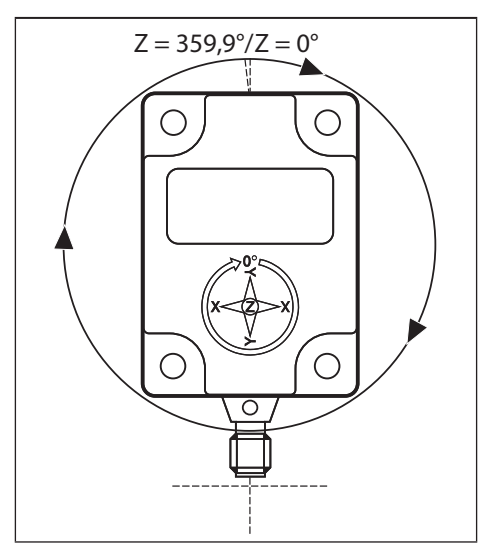

### **8.3 Default Factory Settings**

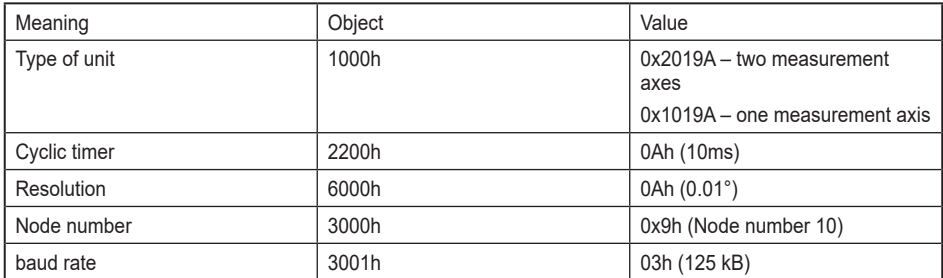

The factory settings can be restored at any time. Only a few parameters need to be reprogrammed to make the inclination sensors compatible with the controller or the existing CAN bus ( $\rightarrow$  9.11 Object 1011h - Restore Parameters).

### <span id="page-13-0"></span>**8.4 Active Programming Objects**

Active CANopen objects depending on the status of the unit. "Yes" in the table indicates which CANopen objects are active in the corresponding modes.

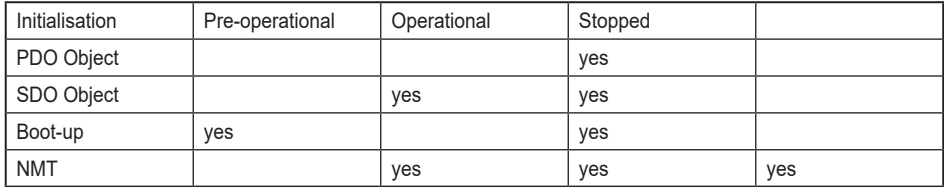

#### **8.5 Programmable parameters**

Objects are based on the CiA-DS410 CANopen profile for inclination sensors (www.can-cia.org). The following table gives a list of the command identifiers sent and received by the inclination sensor.

They are the standard commands for communication and transmission between a master and slave in a CAN bus. They can be used to analyse communication protocols between the master and the slave.

### **8.6 Command description**

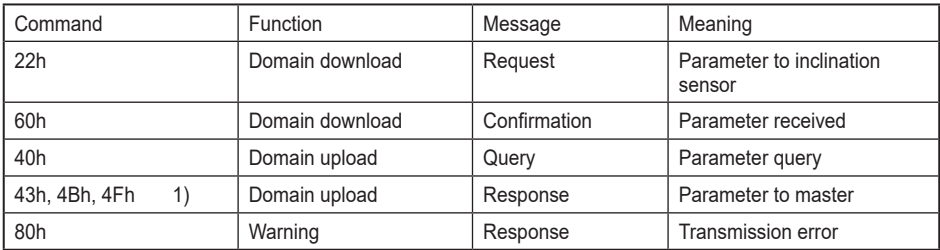

1) The value of the command byte depends on the data length of the called parameter.

#### **8.7 Data length of commands**

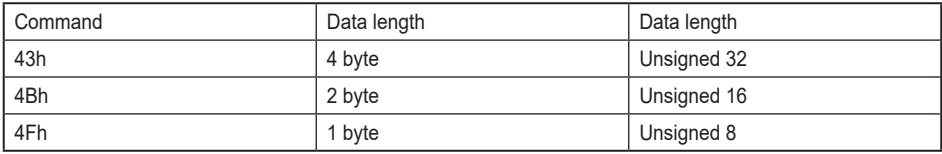

### <span id="page-14-0"></span>**8.8 Frequently Used Commands**

The following list shows the most frequently used objects while programming the unit. The whole list of objects is provided in the chapter "Object overview".

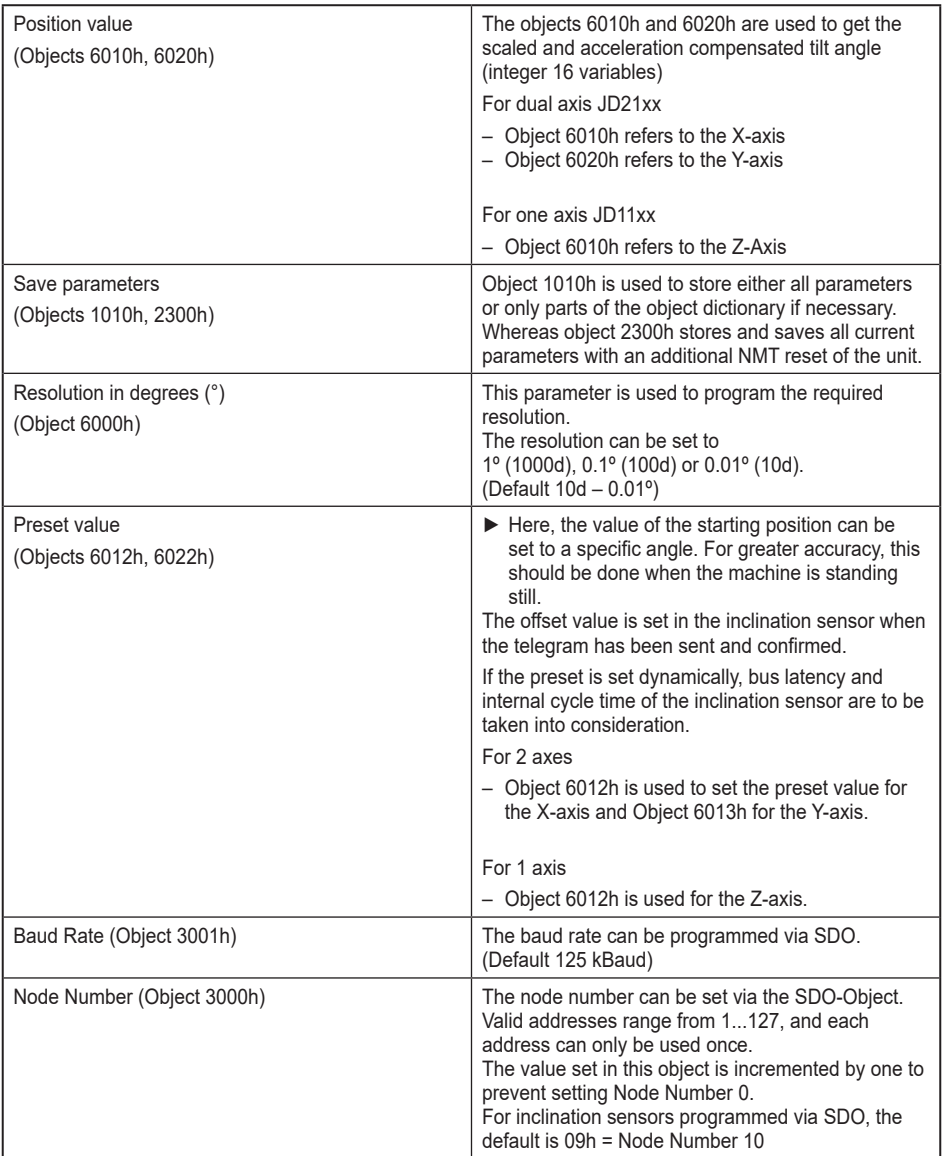

### <span id="page-15-0"></span>**8.9 PDO Transmission**

Process data objects (PDOs) communicate process information and data that is exchanged in real-time. The PDO set of a CANopen device describes the explicit exchange between the device and the communication partners in the network. The exchange of PDOs is only authorised if the device is in "Operational" mode.

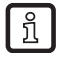

PDOs can be directly mapped into memory locations on the controller and can be viewed upon reading those memory locations.

### **8.9.1 Object 1800h - 1st Transmit PDO Communication Parameter**

This object contains the communication parameter of the 1st transmit PDO.

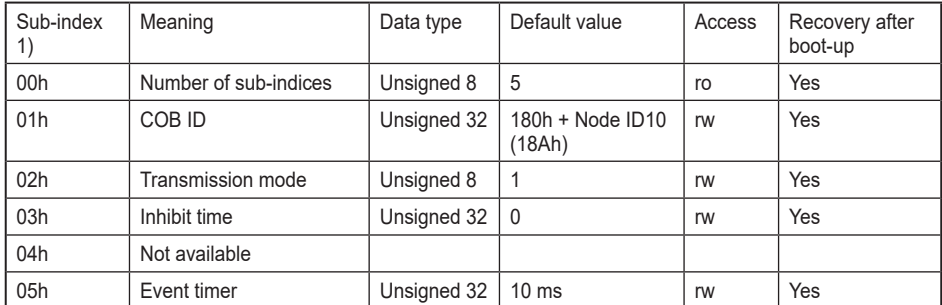

1) Sub-index: Second degree identifier used in combination with the object (follows the object number).

Programming example (for NN=10 (0A))

The inclination sensor is supposed to send the PDO every 100 ms (standard setting: The sensor responds to sync messages from the CANopen master)

#### Step 1

Set all sensors to pre-operational mode

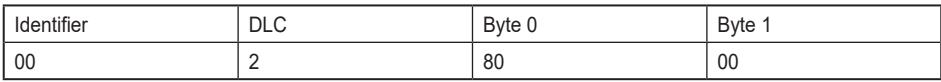

#### Step 2 Set Event Timer 1800Sub05 to 100ms (100dec = 64h)

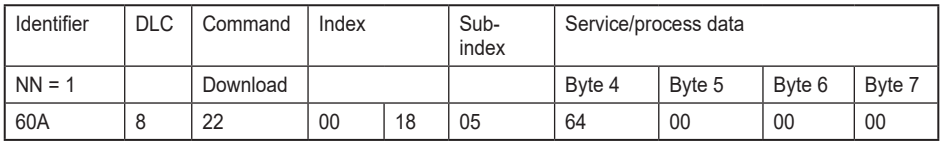

### <span id="page-16-0"></span>Step 3 Set Transmission Type (1800Sub2) to "Send PDO on event" (254dec = FEh)

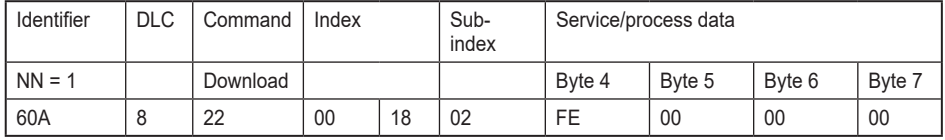

### Step 4

#### Set all sensors to operational mode

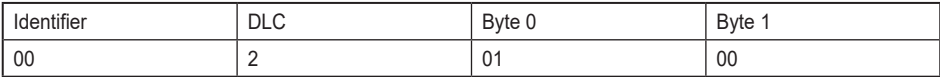

### **8.9.2 Object 1801h - 2nd Transmit PDO Communication Parameter**

This object contains the communication parameter of the 2nd transmit PDO.

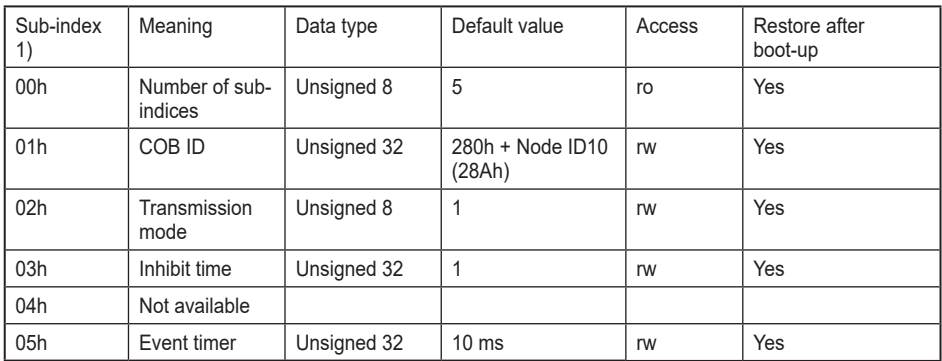

1, sub-index: Second degree identifier used in combination with the object (follows the object number).

### <span id="page-17-0"></span>**8.9.3 Transmission mode**

The transmission mode (sub-index 2) for Objects 1800 and 1801 can be configured as described

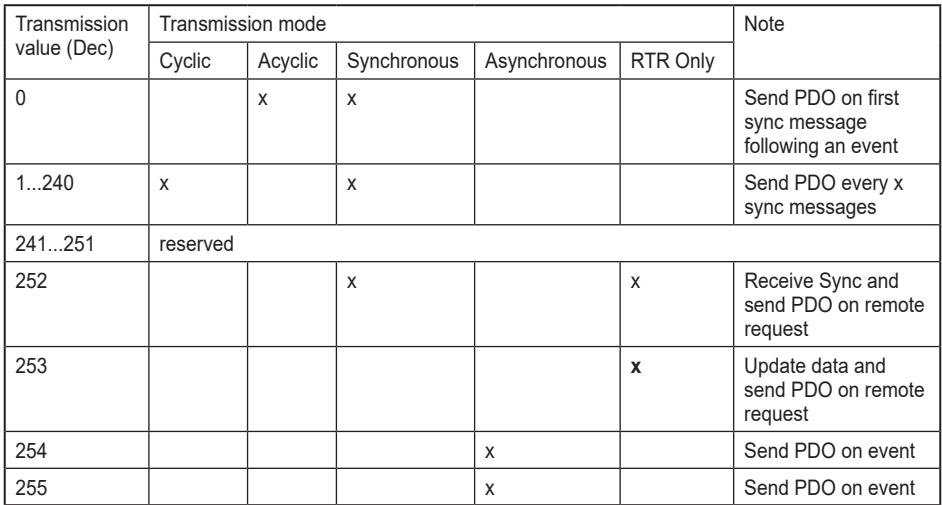

### **8.9.4 Inhibit time**

The inhibit time is the minimum interval for PDO transmission if the transmission type is set to 254d (FEh) and 255d (FFh). The value is defined as a multiple of 100 µs. The Inhibit Time cannot be changed while the respective PDO is in operation.

Calculation of inhibit time

The inhibit time sets the minimum time between two process values. The value is defined as multiples of 100 µs.

#### Example

- ► Set the inhibit timer (object 1800h/1801h) sub-index 3 to 1000d (03E8hex).
- ► Set the inhibit time to 100 ms (1000 x 100  $\mu$ s). It is not allowed to change the inhibit time while the PDO exists.

Read Only: Slope Long16, Slope Lateral16, Slope Long16 Offset, Slope Lateral16 Offset, Slope Long32, Slope Lateral32, Slope Lateral32 Offset, Slope Lateral32 Offset.

### **8.9.5 Event timer**

The event timer only works in asynchronous transmission mode (transmission mode 254d and 255d). The value is defined as a multiple of 1 ms. A transmit PDO is sent after the Event Timer expires (for values > 0).

The range is 1 – 65536 ms. The event timers of TPDO1 and TPDO2 are hardwired, i.e. if one timer is changed, the other one is adjusted accordingly.

### <span id="page-18-0"></span>**8.9.6 Cyclic timer**

The cyclic timer is hardwired with both event timers of TPDO1 and TPDO2.

Due to the fact that it is possible to save either communication parameters (Event Timers) or manufacturer parameter (Cyclic Time), the parameters could hold different values after a power off/on cycle.

The inclination sensor prevents this mismatch by checking these values during start-up. The event timer value is copied to the Cyclic Time if they do not match.

### **8.9.7 Object 1A00h - 1st Transmit PDO Mapping Parameter**

This object contains the mapping parameter of the 1st transmit PDO.

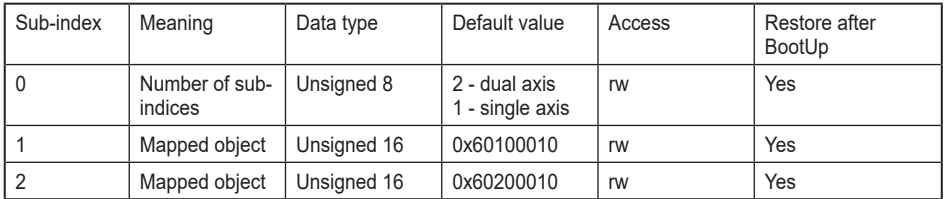

### **8.9.8 Object 1A01h - 2nd Transmit PDO Mapping Parameter**

This object contains the mapping parameter of the 2nd transmit PDO.

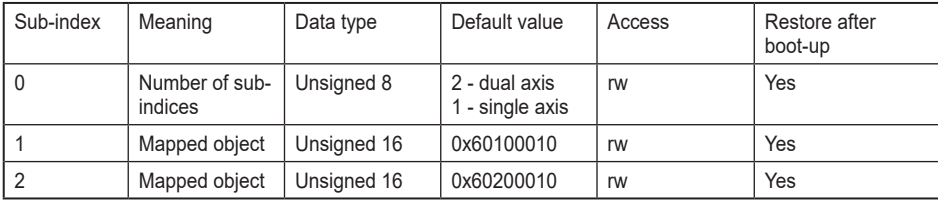

Programming example (for NN=1)

The sensor is supposed to transmit the X-axis rotation speed and the X-axis acceleration value via the 2nd PDO.

### Step 1

Disable 2nd Transmit PDO

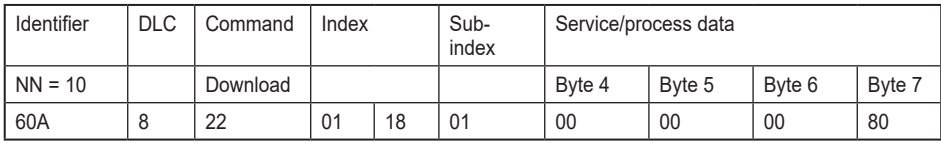

### Step 2 Disable TPDO2 mapping

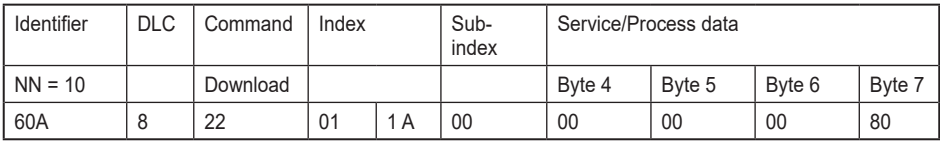

### Step 3

### Map gyro X 16 bit value (3400Sub0) to TPDO2 Object 1

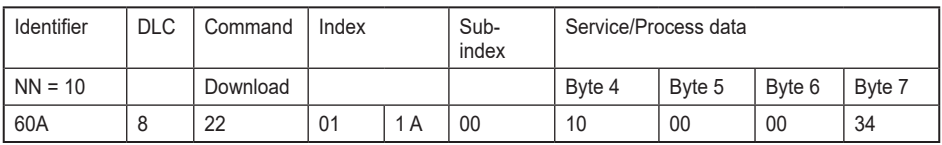

#### Step 4

### Map acceleration x 16 bit value (3403Sub0) to TPDO2 Object 2

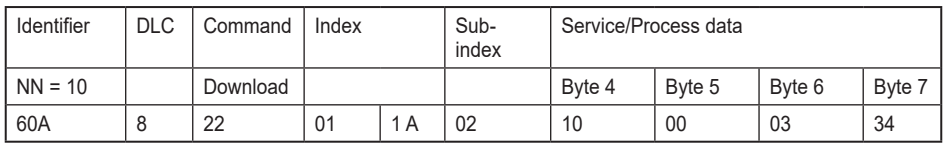

### Step 5

Enable TPDO mapping parameter again

| Identifier | <b>DLC</b> | Command  | Index |     | Sub-<br>index | Service/process data |        |        |        |
|------------|------------|----------|-------|-----|---------------|----------------------|--------|--------|--------|
| $NN = 10$  |            | Download |       |     |               | Byte 4               | Byte 5 | Byte 6 | Byte 7 |
| 60A        |            | 22       | 01    | 1 A | 00            | 02                   | 00     | 00     | 00     |

#### <span id="page-20-0"></span>Step 6 Enable 2nd Transmit PDO

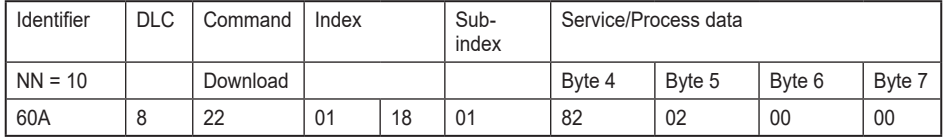

Step 7

### Save this configuration by writing "save" to 1010Sub01

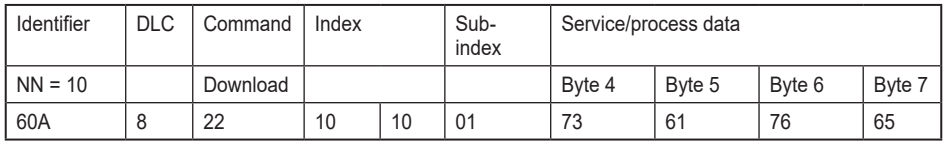

### **8.9.9 Types of SDO**

Service Data Objects (SDOs) allow a device's data to be accessed by using explicit requests. The SDO service is available if the device is in the "Operational" or "Pre-Operational" state.

There are two types of SDOs

- Read SDOs (Download SDOs)
- Write SDOs (Upload SDOs)

The SDO protocol is based on a Client/Server model

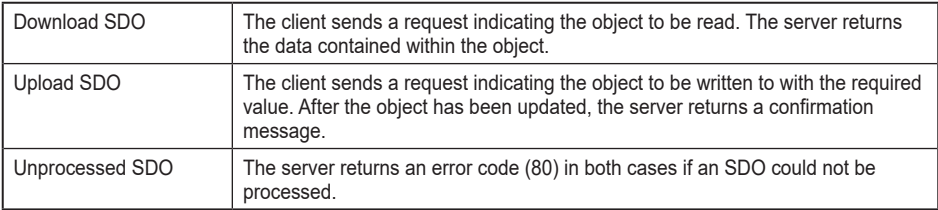

# <span id="page-21-0"></span>**9 Object directory (OD)**

### **9.1 Object 1000h - Device Type**

The object at index 1000h describes the type of device and its functionality. It consists of a 16 bit field and describes the device profile in use. A second 16-bit field gives additional information about optional functionality of the device. The additional information parameter is device profile specific.

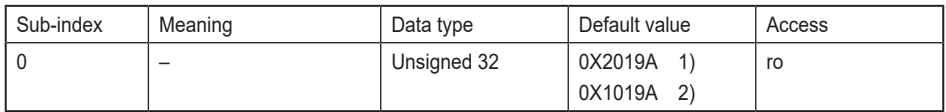

1) Dual axis 2) Single axis

### **9.2 Object 1001h - Error Register**

This object is used by the device to display internal faults. If there is an error, the corresponding bit will be activated.

The following errors are supported

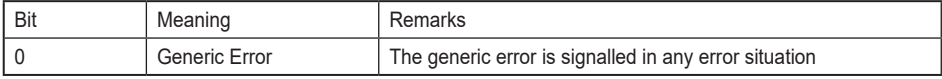

The object description for error register

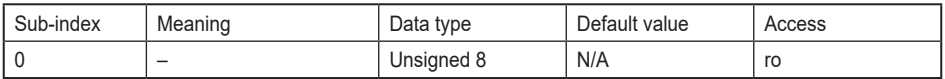

### **9.3 Object 1003h - pre-defined error field**

The object contains the errors that have occurred on the device and were reported via the emergency object. The error code is located in the least significant word. Additional information is located in the most significant word. Sub-index 0 contains the number of recorded errors.

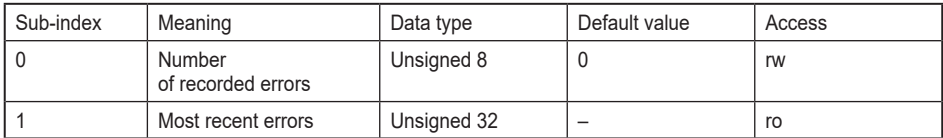

To clear Error Log: Write "0" into sub-index 0 of object 1003.

### <span id="page-22-0"></span>**9.4 Object 1005h - COB-ID Sync**

This object indicates the configured COB-ID of the synchronisation object. In operational mode, sensor sends process data if SYNC message with the same COB-ID is received. (Correct setting of transmission of TxPDO(s) implied).

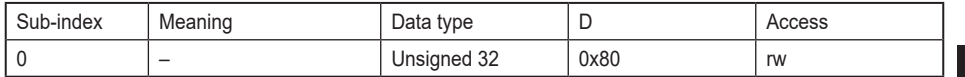

#### **9.5 Object 1008h - Manufacturer Device Name**

This object contains the device name.

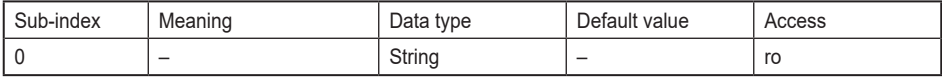

#### **9.6 Object 1009h - Manufacturer Hardware Version**

This object contains the hardware version of the circuit board.

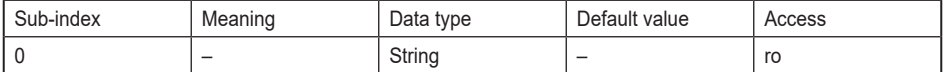

#### **9.7 Object 100Ah - Manufacturer Software Version**

This object contains the manufacturer software version.

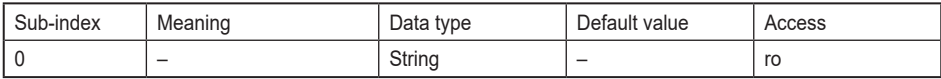

#### **9.8 Object 100Ch - Guard Time**

This object contains the 'guard time' in milliseconds.

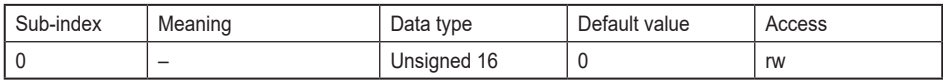

#### **9.9 Object 100Dh - Life Time Factor**

This object contains the life time factor parameters. The life time factor multiplied with the guard time gives the life time for the node guarding protocol.

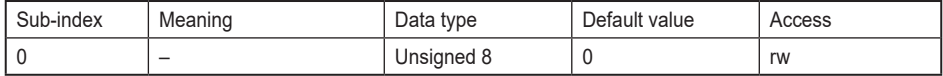

### <span id="page-23-0"></span>**9.10 Object 1010h - Store Parameters**

This object controls the saving of all writable parameters in non-volatile memory.

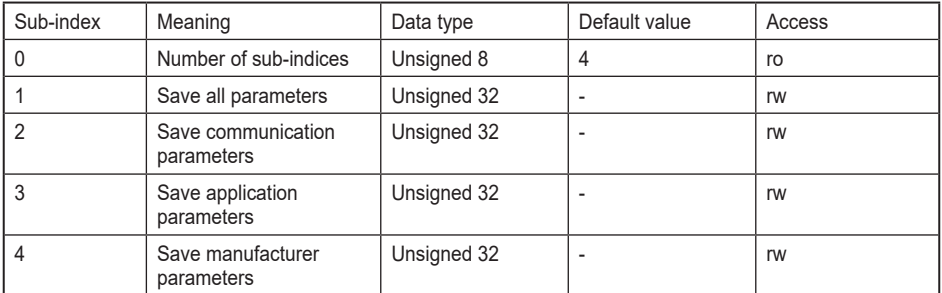

Storing Procedure: To save the parameters to non-volatile memory, the access signature "save" has to be sent to the corresponding sub-index of the device.

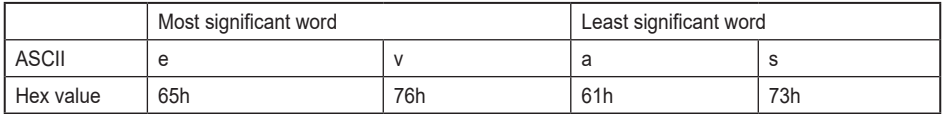

#### <span id="page-23-1"></span>**9.11 Object 1011h - Restore Parameters**

With this object, writable device and CANopen related parameters are reset to factory settings.

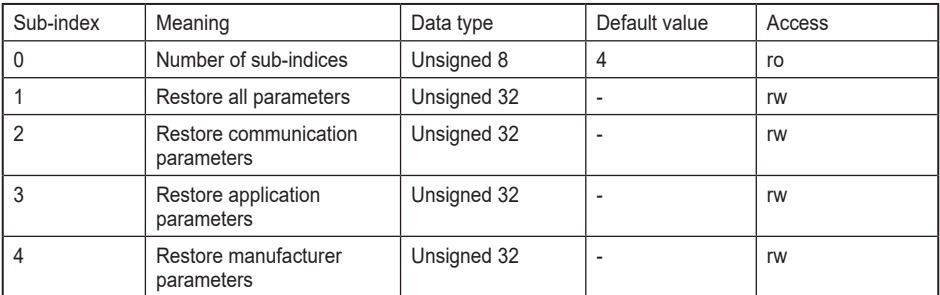

Loading procedure: To load the parameters from non-volatile memory, the access signature "load" has to be sent to the corresponding sub-index of the device.

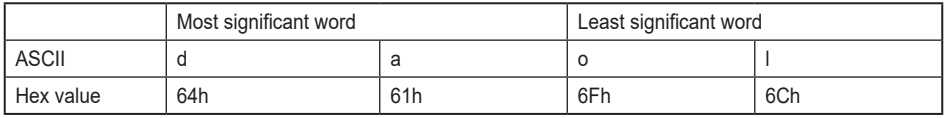

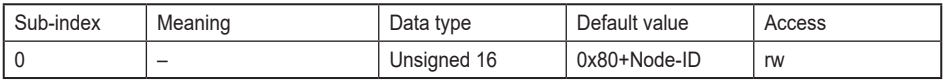

When the message has been transmitted, restart is required.

### <span id="page-24-0"></span>**9.12 Object 1014h - COB-ID Emergency**

This object indicates the configured COB-ID for the emergency write service. This has the highest priority among transmitted messages.

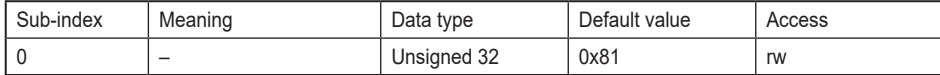

#### **9.13 Object 1016h - Consumer Heartbeat Time**

The consumer heartbeat time defines the expected heartbeat cycle time in ms. The device can only monitor one device. If the time is set to 0, monitoring is not active. The value of this object must be higher than the corresponding time (object 1017) of the monitored device.

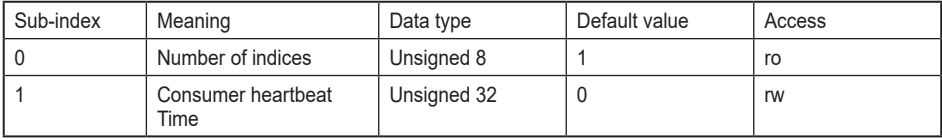

The context of sub-index 1 is as follows

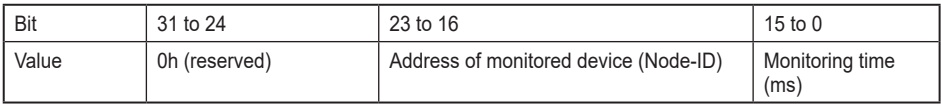

### **9.14 Object 1017h - Producer Heartbeat Time**

The object contains the time interval in milliseconds in which the device has to produce a heartbeat message. The values are given in multiples of 1ms.

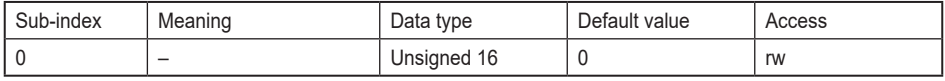

### **9.15 Object 1018 - Identity Object**

This object provides the general identification of the inclination sensor.

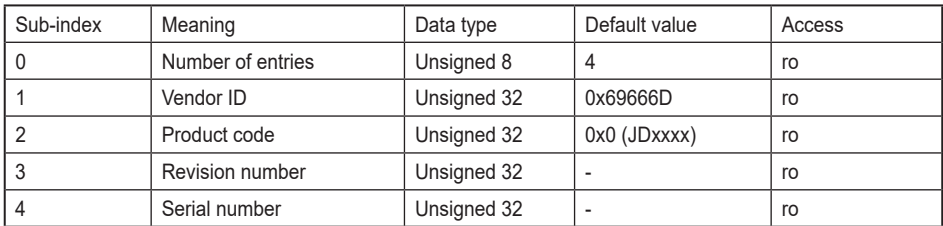

### **9.16 Object 2200h - Cyclic Timer**

This object determines the transmission intervals in the cyclic transmission mode. It is directly connected to the event timers of TxPDO1 and TxPDO2. If the cyclic timer and the event timer of TxPDOs hold different values after power off/on cycle, the value of the event timers is copied to the cycle time.

<span id="page-25-0"></span>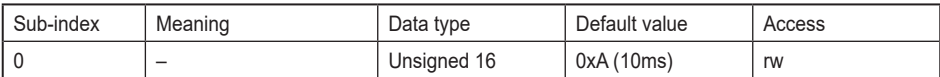

#### **9.17 Object 2300h - Save Parameter with Reset**

This object stores all parameters in the non-volatile memory. All parameters are saved with an additional reset executed afterwards.

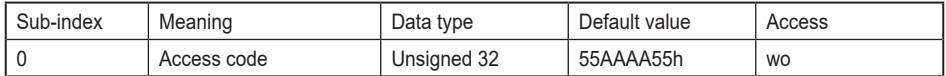

### **9.18 Object 2600h - Preset X-Axis (± 90º Version) / Preset (360º Version)**

In JD2xxx inclination sensors, this object sets the X-axis to the required value. In JD1xxx inclination sensors, this object sets the Z-axis to the required value. It is hard-wired with the objects 6012 and 6112.

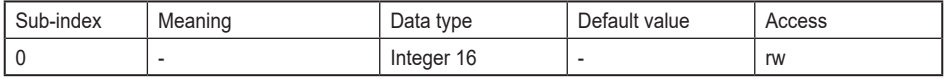

The valid preset value ranges depend on the current resolution of the inclination sensor. If the preset value is outside the range, an error message appears.

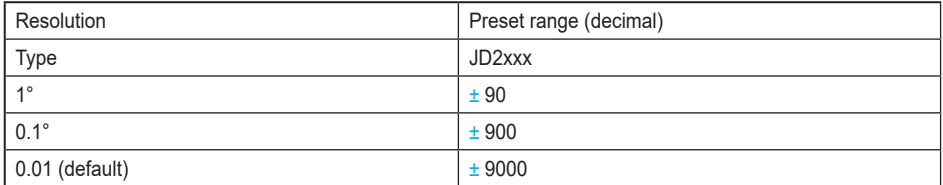

#### **9.19 Object 2601h - Preset Y axis**

This object sets the Y-axis to a required value. It is hard-wired with objects 6022 and 6122.

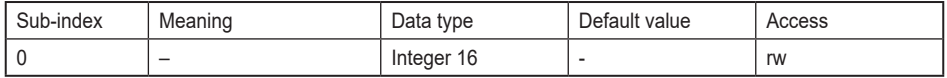

The valid preset value ranges depend on the current resolution of the unit. If the preset value is outside the range, an error message appears.

After setting the preset value, a memory command is required to set the preset value permanently.

### **9.20 Object 2700h Fast Bootup Enable**

This object can be used to change the time between the connection of the supply voltage and the point of time when the first angle values are sent.

After the power supply is switched on, it takes about 1200 ms before the sensor provides the angle values via CANopen.

The sensor can send the CANopen files earlier if the object is set to 1. This acti-

<span id="page-26-0"></span>vates fast boot-up.

The sensor transmits the CANopen data after 600 ms, but the angle values for the following 600 ms are faulty.

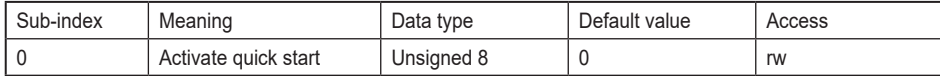

#### **9.21 Object 3000h - Node Number**

This object contains the node number of the device. The ifm standard node number is 10 decimal. The valid node numbers range from 01 to 127.

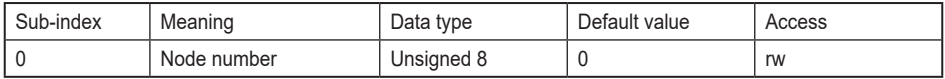

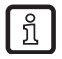

To avoid the node number zero (0), one (1) will be added to the value of this object.

E.g.: To set node number 32 decimal, write 1F hex to the object and save. 1Fh+1h = 20h = 32 (dec) will finally be set as the node number. The new node number is only adopted after the device is reset, i.e. the node number needs to be saved prior to the reset to have an effect.

### **9.21.1 Programming example (for NN=1): Set Node Number (NN) to 50 Decimal (32h)**

Step 1

Write 31h in object 3000Sub0 (the saved value is increased by 1; 29h + 09h = 32h (= 50dez)

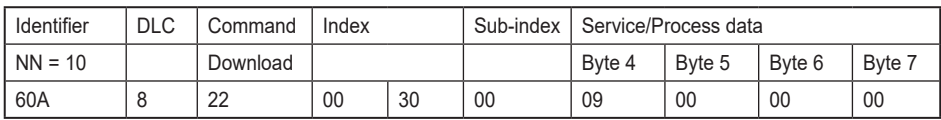

Step 2

Save this configuration by writing "save" to 1010Sub01

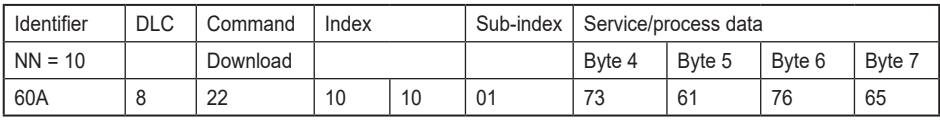

#### Step 3

The sensor will adapt the new node number after a reset.

#### **9.22 Object 3001h - Baud rate**

This object contains the baud rate of the device. Valid value ranges from 0 to 7.

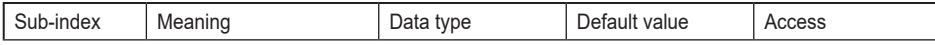

<span id="page-27-0"></span>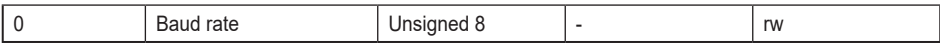

Eight different baud rates are provided. To adjust the baud rate only one byte is used. The default baud rate is 125 kB (03h).

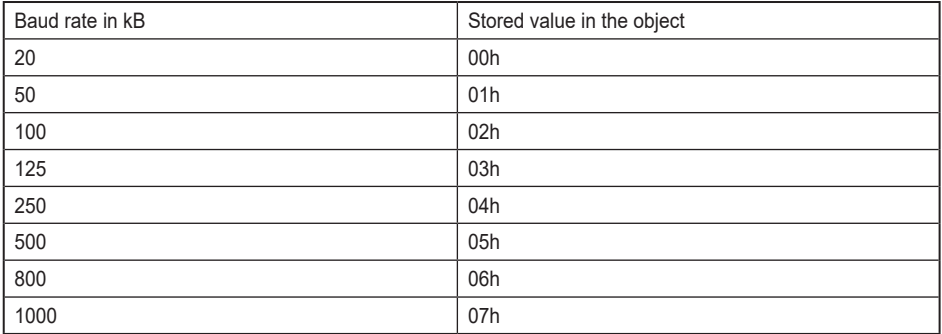

The new baud rate is only effective after a "save" command and a subsequent restart.

Programming example (for NN=10): Set baud rate to 500 kBaud

#### Step 1

Set baud rate 3001Sub0 to 500kBaud (05h)

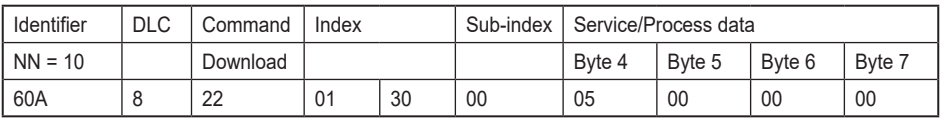

#### Step 2

Save parameters and execute a reset. The reset is needed to restart the sensor with the configured baud rate

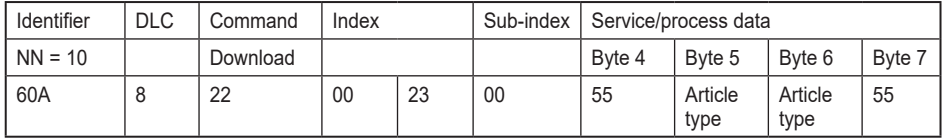

### <span id="page-27-1"></span>**9.23 Object 3002h - Termination Resistor**

This object is used to activate the termination resistor in case the unit is used at the edges of the transmission line (to avoid reflection of data back into the CAN bus) and/or high transmission rates (>50kB).

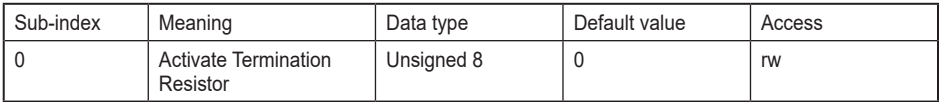

For activation  $1$ , write 1 decimal to the sub-index 0 of the object For de-activation, write 0 decimal to the sub-index 0 of the object

<span id="page-28-0"></span>1) If activated, the termination resistor is only enabled while the device is powered. The termination resistor is deactivated per default.

### **9.24 Object 3005h - Auto BootUp Enable**

With this object, the start-up behaviour of the encoder is defined.

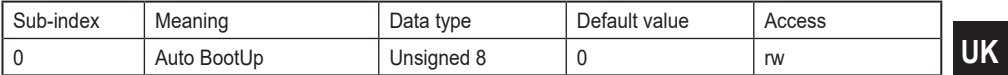

True: After power up, the encoder enters the operational state autonomously without receiving an NMT start command.

False: After power up, the encoder enters the pre-operational state. This is the standard behaviour of CANopen devices.

### <span id="page-29-0"></span>**9.25 Object 3100h - Moving Average Filter (MAF)**

This object contains the number of determined values. If set to 0, the filter is deactivated. The filter is deactivated by default. The valid range of filter values accepted is from 0 to 250d.

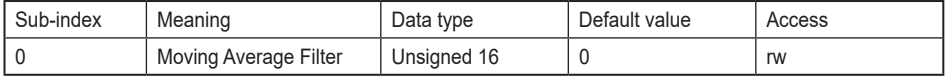

Internal Calculation of position values when MAF is activated with value N

```
New Sensor Value<sub>x</sub> =
[Sensor_Value<sub>x</sub> + Sensor_Value<sub>x-1</sub> + …..+ Sensor_Value<sub>x-N</sub>] / N
```
### **9.26 Gyroscope signal**

The sensor stores the measured rotation rates of the gyroscope in different objects. The values are calibrated and can be mapped via PDO and SDO. The maximum range of the gyroscope sensor is  $\pm$  500 $\degree$ /s.

### **9.27 Object 3400h - Gyro x axis 16**

This object provides the calibrated rate of rotation in the X-axis (pitch). The value is given in degrees/second with the resolution of 0.1°/s. This value can be mapped to a PDO.

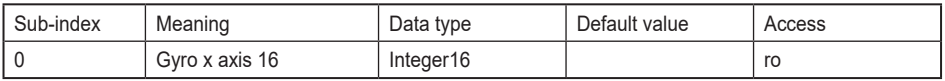

### **9.28 Object 3401h - Gyro y axis 16**

This object provides the calibrated rate of rotation in the Y-axis (roll). The value is given in degrees/second with the resolution of 0.1°/s. This value can be mapped to a PDO.

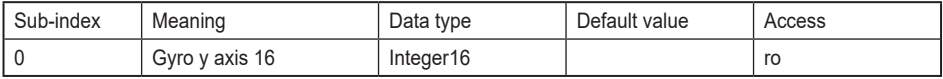

### **9.29 Object 3402h - Gyro z axis 16**

This object provides the calibrated rate of rotation in the Z-axis (yaw). The value is given in degrees/second with the resolution of 0.1°/s. This value can be mapped to a PDO.

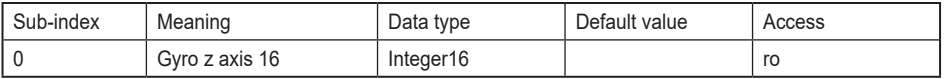

### **9.30 Accelerometer signal**

The sensor stores the measured acceleration forces of the accelerometer in different objects. These values are calibrated and can be mapped in a PDO. The maximum range of the acceleration sensor is  $\pm$  4000 mg. (1 g = 9.81 m/s<sup>2</sup>).

### <span id="page-30-0"></span>**9.31 Object 3403h - Acceleration x axis 16**

This object provides the acceleration value in the X-axis. The value is given in mg with the resolution of 1 mg.

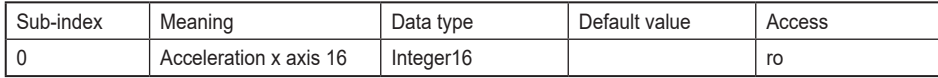

### **9.32 Object 3404h - Acceleration y axis 16**

This object provides the acceleration value in the Y-axis. The value is given in mg with the resolution of 1 mg.

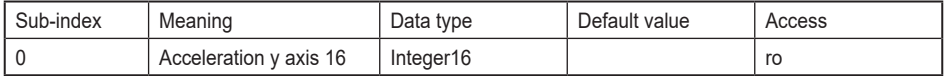

### **9.33 Object 3405h - Acceleration z axis 16**

This object provides the acceleration value in the Z-axis. The value is given in mg with the resolution of 1 mg.

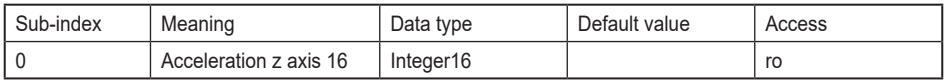

### **9.34 Object 3411h - Temperature Gyro**

This object indicates the temperature of the sensor (on the PCB) with a resolution of 0.1  $^{\circ}$ C and a precision of  $\pm$  5  $^{\circ}$ C.

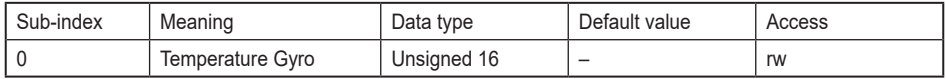

### **9.35 Object 6000h - Resolution**

This object shall indicate the resolution of Slope long16 (object 6010h) and Slope lateral16 (object 6020h) objects based on 0.01°.

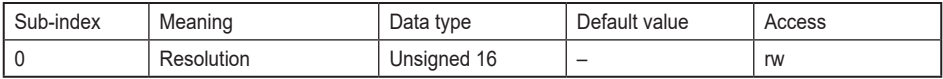

#### Three possible resolutions can be used

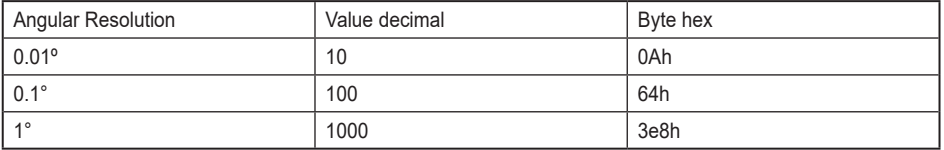

### <span id="page-31-0"></span>**9.36 Object 6010h - Slope Long16**

Position value X-axis / longitudinal axis (dual axis), Z-axis (single axis)

For dual axis inclination sensors, this object provides the X-axis position value, and for single axis inclination sensors, this object provides the Z-axis value. This is a Read Only object; the position values are limited in relation to the set resolution.

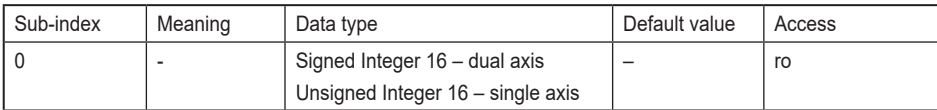

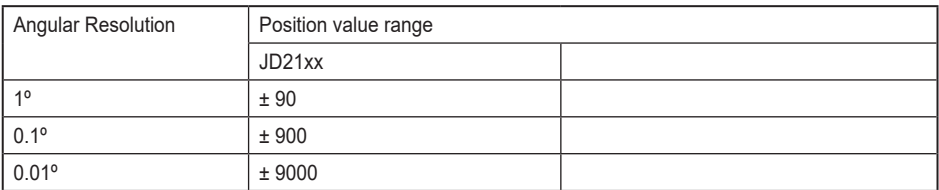

### **9.36.1 Calculation of position / slope value from CANopen readout**

Inclination (Degree) = Slope Long 16[Object 6010] x Resolution [Object 6000]

If the attribute "resolution" is changed, side effects will occur because the sensor is adapting the set parameters to the configured resolution. Rounding effects have to be taken into account.

Attributes affected

write/read:

ິກິ

– preset slope long16, preset slope lateral16, differential slope long16 offset, differential slope lateral16 offset, preset slope long32, preset slope lateral32, differential slope long32 offset, differential slope lateral32 offset

read only:

– slope long16, slope lateral16, slope long16 offset, slope lateral16 offset, slope long32, slope lateral32, slope lateral32 offset, slope lateral32 offset.

### **9.37 Object 6011h - Slope Long16 Operating Parameter**

This object controls the scaling and inversion of the slope long16 values.If bit 0 is set, inversion of slope long16 is enabled.

If bit 1 is set, slope long16 offset and differential slope long16 offset are added to the slope long16.

Both bits can be set at the same time.

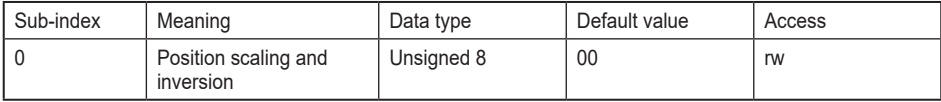

### <span id="page-32-0"></span>**9.37.1 Calculation of the position value based on the operating parameter**

Slope Long16 = [(Physical inclination of slope long16 \* Multiplier) + Slope long16 Offset + Differential Slope long16 Offset].

**With** 

- Physical slope long16 (X)
- Multiplier: if inversion is disabled: 1, if inversion is enabled: -1
- Slope Long16 Offset (6013) = Slope Long16 Preset (6012) - (Physical inclination of slope long16  $(X)$  at  $t_{\text{acc}}$  x Multiplier), with  $t_{\text{acc}}$  = preset acquisition time
- Differential slope long16 offset (6014): Adds an absolute value (positive or negative) to the sensor

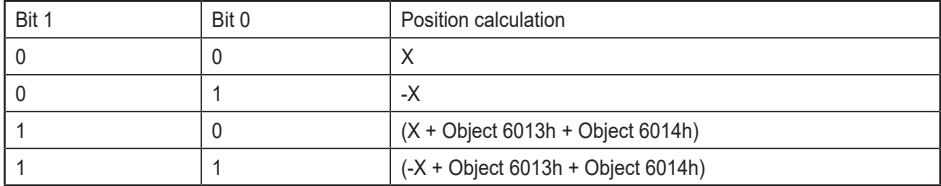

For detailed explanation, please see the corresponding objects.

#### **9.38 Object 6012h - Slope Long16 Preset Value**

This object is used to define a new, required longitudinal slope value. The values will be set only according to the current resolution, so extreme care should be taken in order to be within the range of the position value limits.

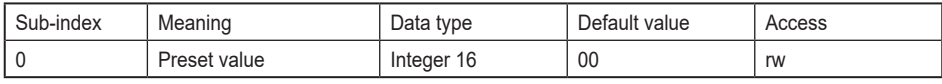

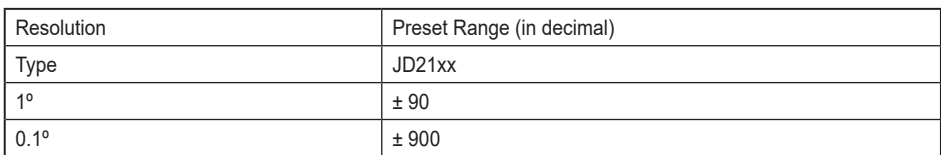

Programming example (for NN=10): Preset Value - Set the current position to 1°

### <span id="page-33-0"></span>Step 1

Set preset value to 64h. If the resolution is set to 0.01°, 64h is equal to 1°.

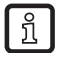

If the resolution is set to 0.1°, the preset value must be set to Ah to set the current position to 1°.

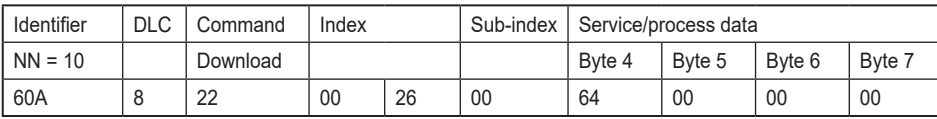

Step 2

Save this configuration by writing "save" to 1010Sub01.

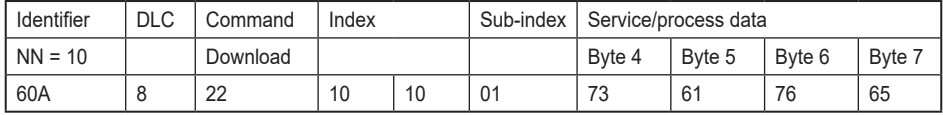

### **9.39 Object 6013h - Slope Long16 Offset**

This is a read only parameter. The parameter is recalculated every time Slope Long16 preset (6012h), Slope Long32 Preset (6112) or Preset X (2600) objects are changed. This object does not exist for JD11xx.

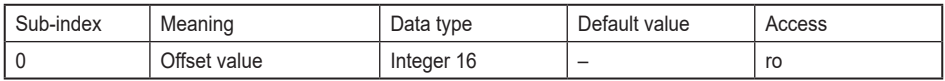

### **9.39.1 Calculation of Slope Long16 Offset**

Offset Value =

Preset Value - (Physical Value x Inversion)

[Inversion is -1 if activated; 1 if deactivated]

### **9.40 Object 6014h - Differential Slope Long16 Offset**

This parameter adds an additional, independent offset to slope long16 if scaling of slope long16 is enabled.

Note that the values should be within the range of the position attribute according to the resolution already set.

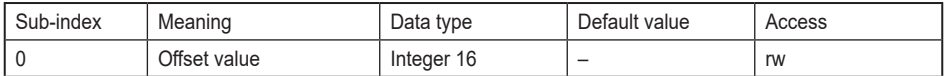

Object 6013h is calculated automatically in relation to the preset value, Object 6014h is defined by the user.

### <span id="page-34-0"></span>**9.41 Object 6020h - Slope Lateral16**

Position Value Y-Axis (JD21xx Lateral Axis)

For dual axis inclination sensors, this object provides the Y-axis or roll-axis position value. This is a read only object. The position values are limited depending on the set resolution.

**Important**: This object will output 0 for a sensor with one axis output.

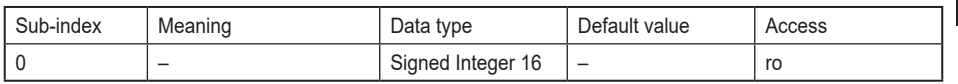

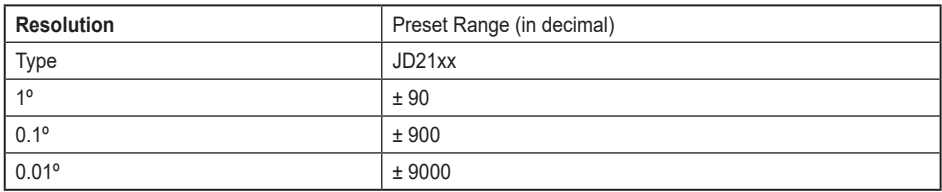

### **9.41.1 Calculation of position / slope value from CANopen readout**

Inclination (Degree) = Slope Lateral 16[Object 6020] x Resolution [Object 6000]

### **9.42 Object 6021h - Slope Lateral16 Operating Parameter**

This object controls the scaling and inversion of the slope lateral16 values. If bit 0 is set, inversion of slope lateral16 is enabled.

If bit 1 is set, slope lateral16 offset and differential slope lateral16 offset are added to the slope lateral16. Both bits can be set at the same time.

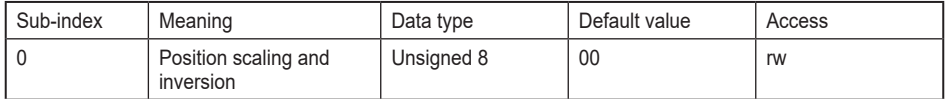

35

### <span id="page-35-0"></span>**9.42.1 Calculation of position value based on the operating parameter**

Slope Lateral16 = [(Physical inclination of slope lateral16 x Multiplier) + Slope lateral16 Offset + Differential Slope lateral16 Offset]

#### **With**

- Physical inclination of slope long16 (X)
- Multiplier if inversion is disabled: 1, if inversion is enabled: -1
- Slope Lateral16-Offset (6023) = Slope Lateral16-Preset (6022) - (physical inclination of slope lateral16 (X) at  $t_{acc}$  x multiplier), with  $t_{\text{acc}}$  = preset acquisition time
- Differential slope lateral16 offset (6024) Adds an absolute value (positive or negative) to the sensor output.

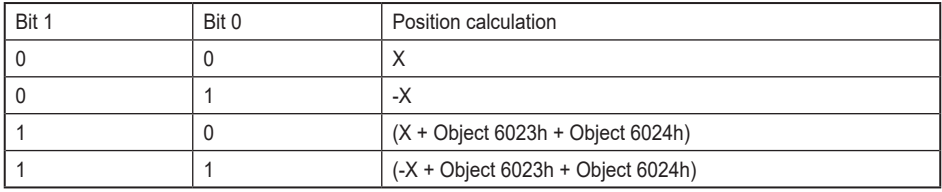

For detailed explanation please see the corresponding objects.

#### **9.43 Object 6022h - Slope Lateral16 Preset Value**

This object is used to define a new lateral slope value. These values are only set according to the current resolution.

► Ensure that the values are within the range of the position value limits.

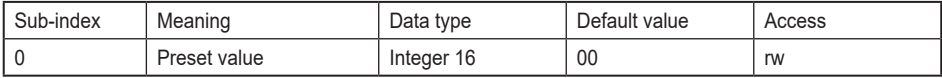

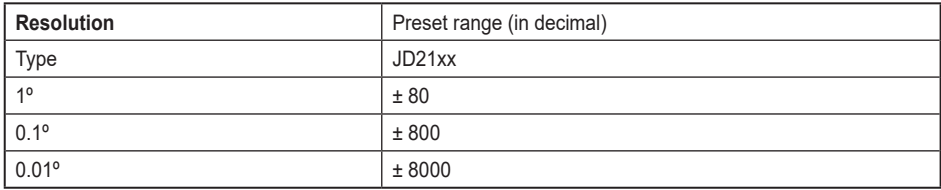

### <span id="page-36-0"></span>**9.44 Object 6023h - Slope Lateral16 Offset**

This is a read only parameter. The parameter is recalculated every time Slope Lateral16 preset (6022h), Slope Lateral32 Preset (6122) or Preset Y (2601) objects are changed.

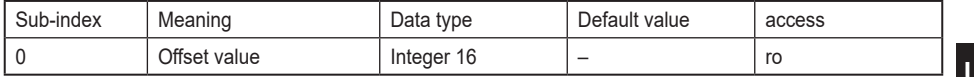

#### **9.44.1 Calculation of Slope Lateral16 Offset**

Offset Value = Preset Value - (Physical Value x Inversion) [Inversion is -1 if activated; 1 if deactivated]

### **9.45 Object 6024h - Differential Slope Lateral16 Offset**

This parameter adds an additional, independent offset to slope lateral16 if scaling of slope lateral16 is enabled.

► Ensure that the values of the position attribute are within the range of the resolution that is used.

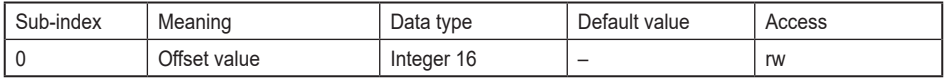

Object 6023h is calculated automatically in relation to the preset value, Object 6024h is defined by the user.

### **9.46 Object 6114h - Differential Slope Long32 Offset**

This parameter adds an additional, independent offset to slope long32, but only if scaling of slope long32 is enabled.

 $\blacktriangleright$  Ensure that the values are within the range of the position value limits.

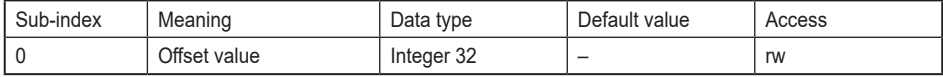

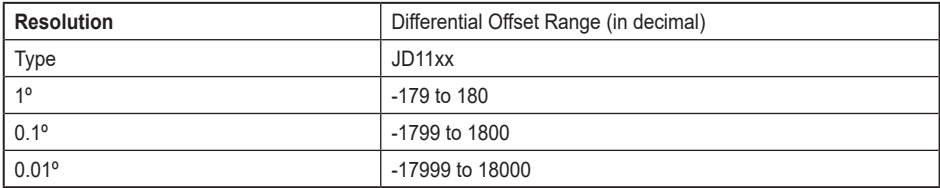

# <span id="page-37-0"></span>**10 Object overview**

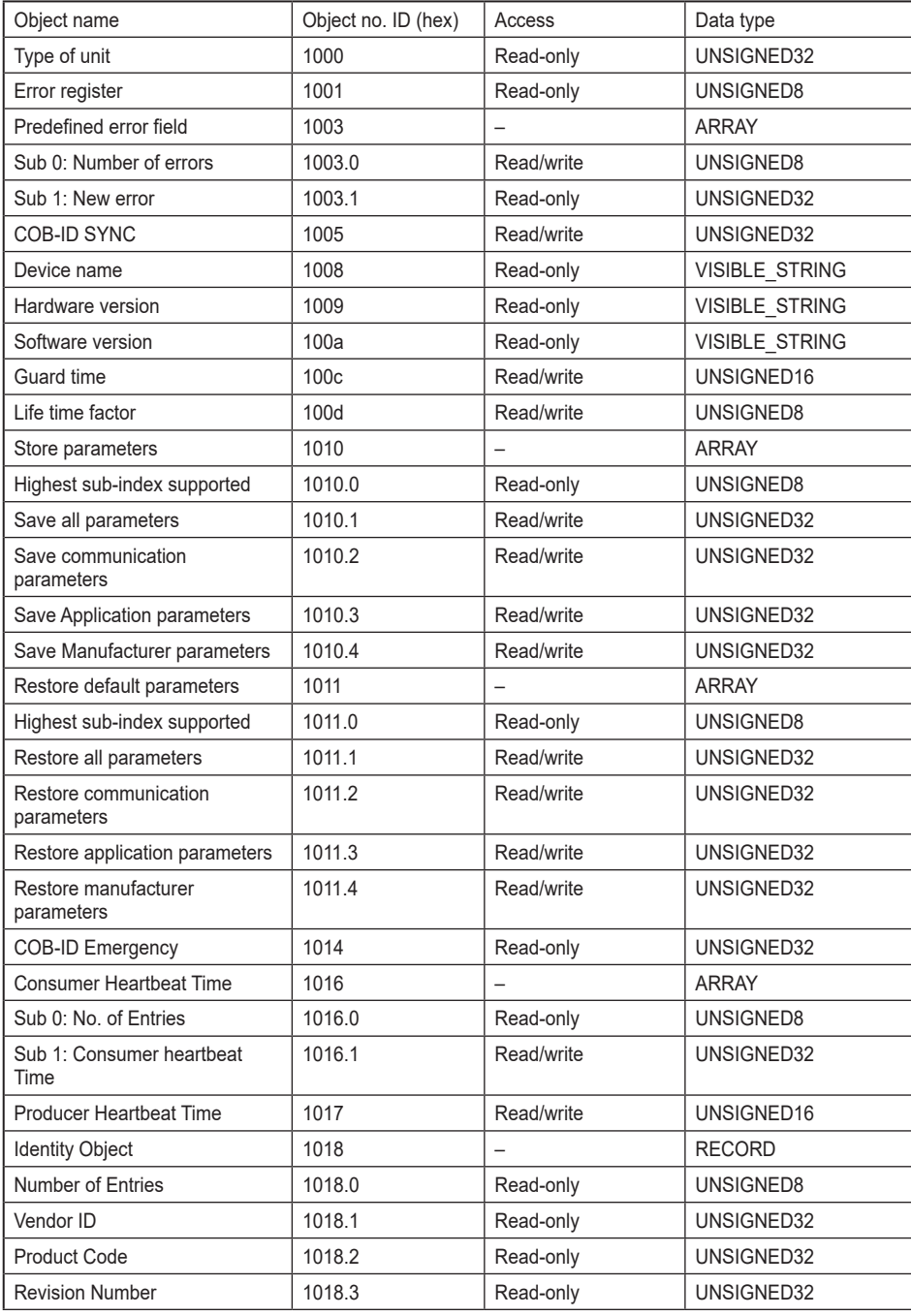

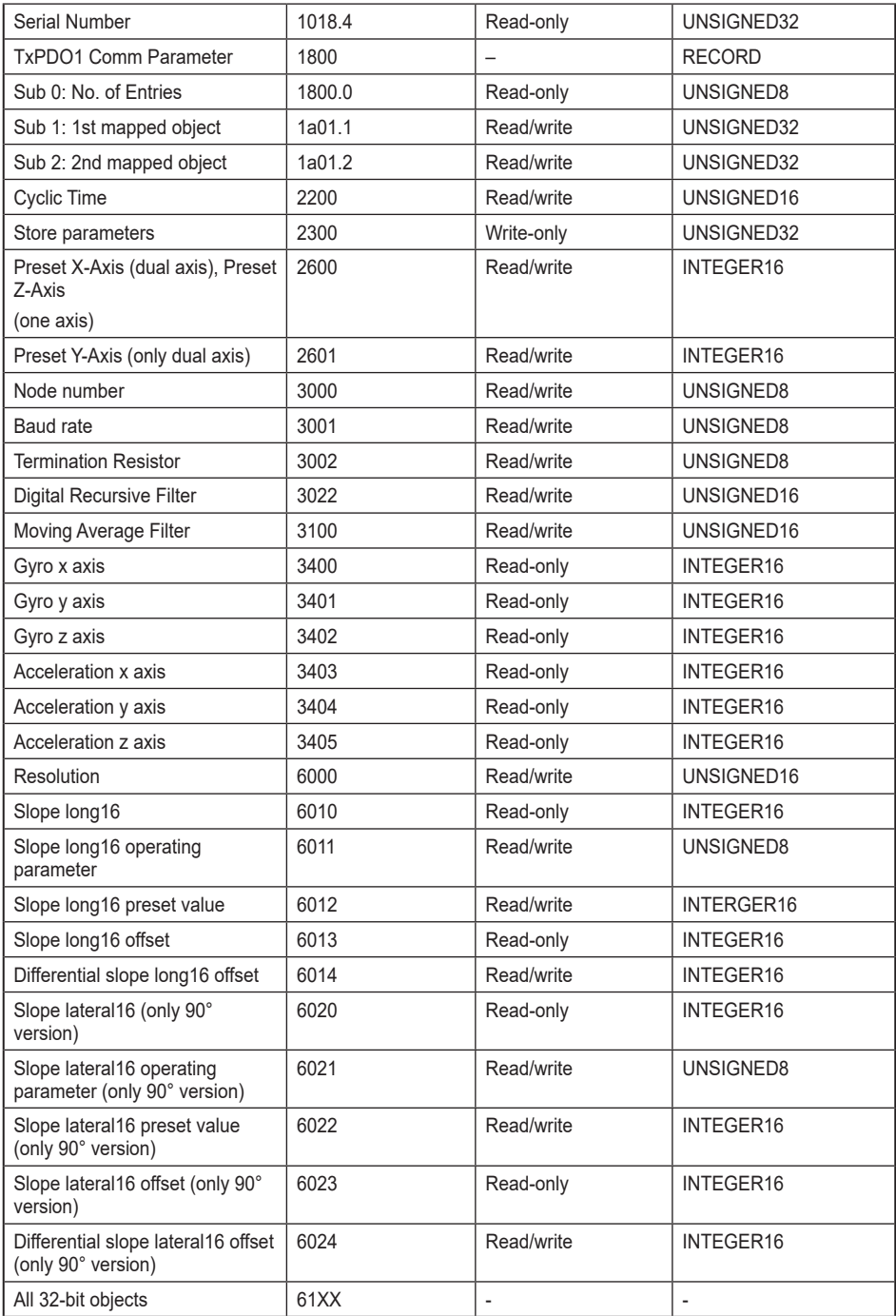

<span id="page-39-0"></span>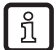

If saving or restoring only part of the parameters (communication, application or manufacturer parameters), Cyclic Time (object 2200) and Preset X, Preset Y (80° version, objects 2600 and 2601) or Preset Z (360° version, object 2600) show a special behaviour. Cyclic Time is hard-wired with the Event Timers of TxPDO1 and TxPDO2. If only the Event Timers (communication parameters) or Cyclic Time (Manufacturer parameter) is/are saved, the parameters would hold different values after a power off/on cycle. Therefore if the values do not match, the value of the event timers is copied to the Cycle Time, too. Preset parameters work the same way, with the application parameters (objects 6xxx) having the

# **11 Maintenance, repair and disposal**

The device is maintenance-free.

higher priority.

► Dispose of the device in accordance with the national environmental regulations.

## **12 Approvals/standards**

The CE declarations of conformity and approvals can be found at www.ifm.com.

# **13 Graphic representation of the output functions**

### **13.1 CANopen Output Values JD11xx**

(Factory setting: resolution =  $0.01$ )

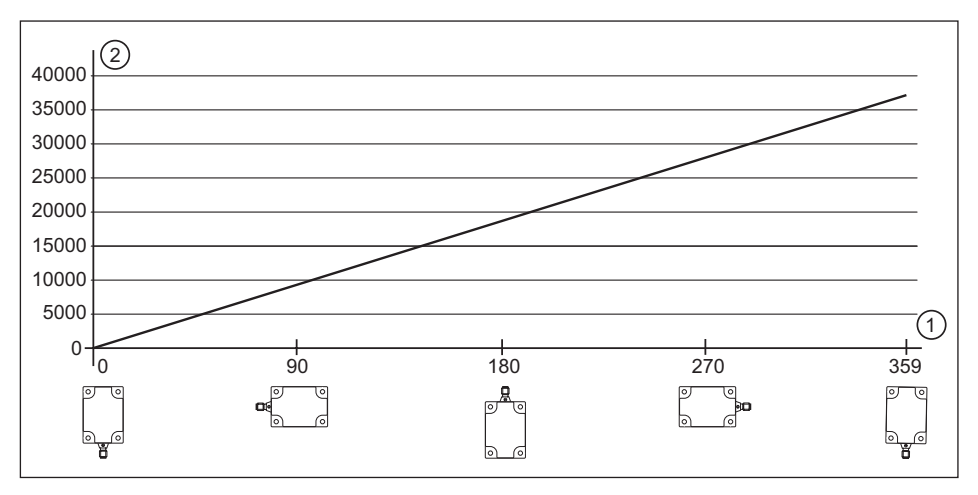

1: X-axis rotation angle [°]

2: Y-axis counter value

### <span id="page-40-0"></span>**13.2 CANopen output values JD21xx (X-axis)**

(Factory setting: resolution = 0.01)

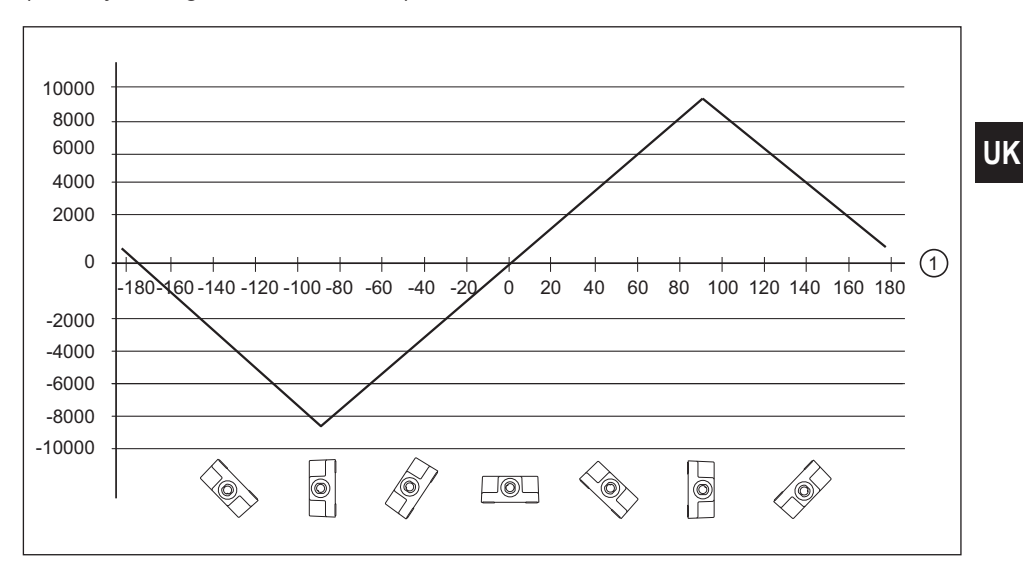

1: X-axis rotation angle [°]

### **13.3 CANopen output values JD21xx (Y-axis)**

(Factory setting: resolution = 0.01)

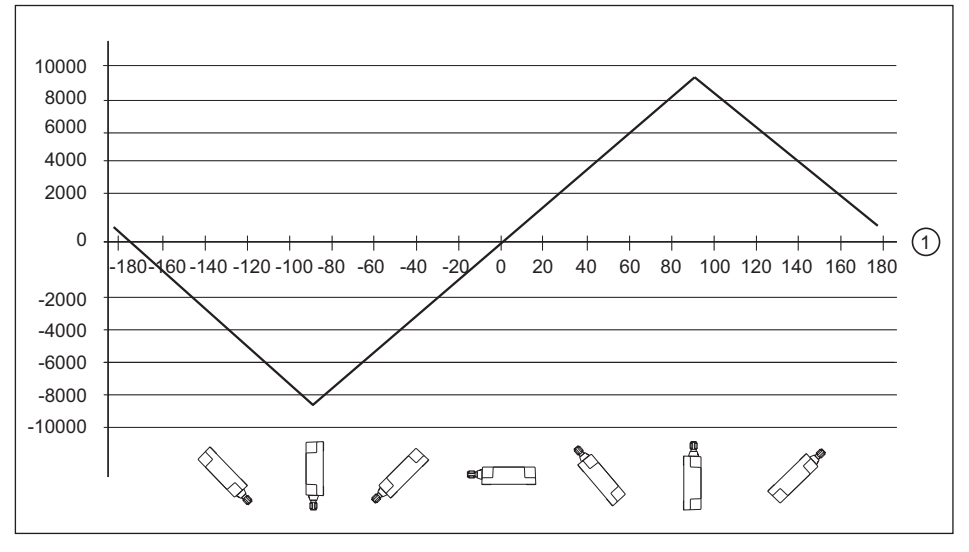

1: Y-axis rotation angle [°]

### <span id="page-41-0"></span>**13.4 Output Graphs with Preset and Offset**

Sensor with pre-programmed offset of 20° has an effect on the X and Y angle values.

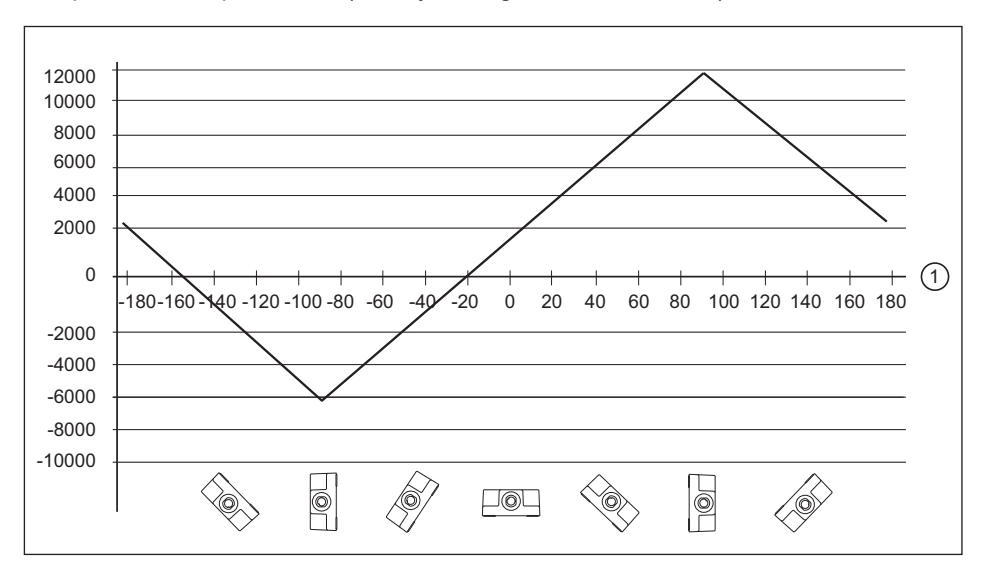

X/Y/pitch axis output values (factory setting: resolution = 0.01)

Declaration: The position limits are adjusted to  $\pm$  90 $^{\circ}$  + offset.

If an offset of +20° is programmed, the overall output range will be adjusted to -70° to 110° as seen in the graph. The result is that the turning point where the graph switches from positive to negative slope stay at the physical position of ±90°.

<sup>1:</sup> X-axis rotation angle [°]